# Instrucţiuni de utilizare Commubox FXA291

Interfaţă cu siguranţă intrinsecă pentru conectarea transmițătoarelor cu siguranță intrinsecă și cu siguranţă neintrinsecă la un port USB

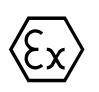

BA01385C/52/RO/03.19

71468826 2019-12-31

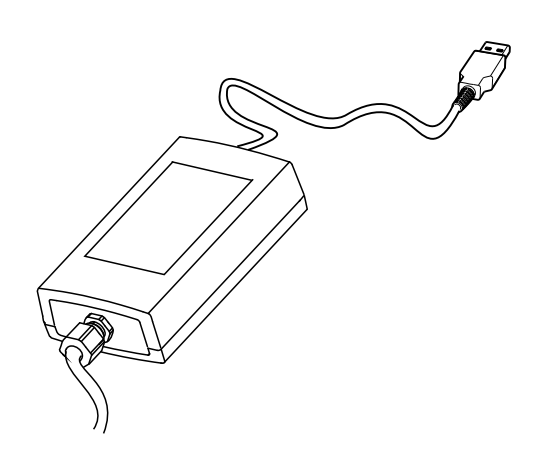

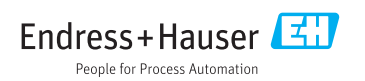

## **Cuprins**

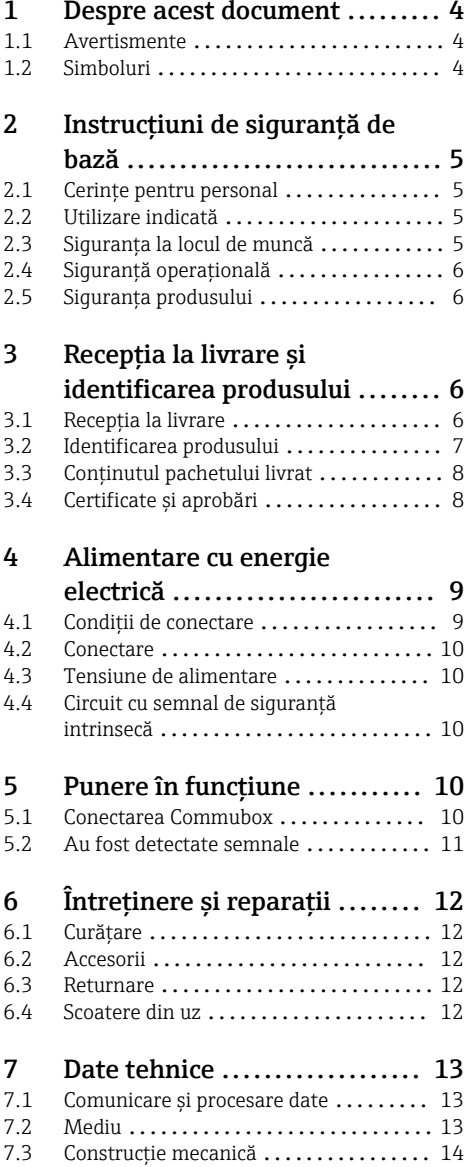

# <span id="page-3-0"></span>1 Despre acest document

## 1.1 Avertismente

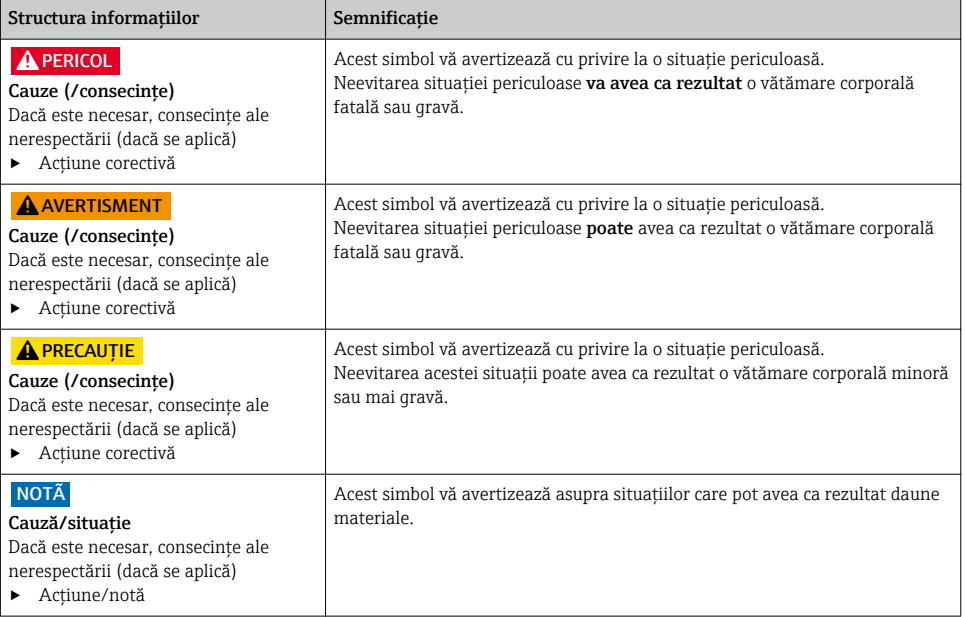

## 1.2 Simboluri

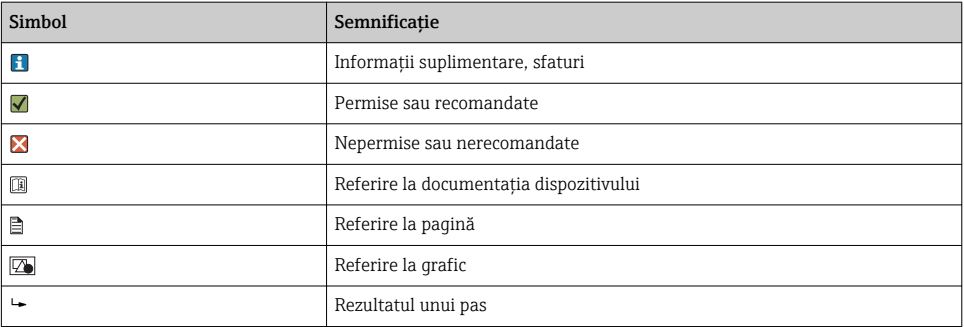

## <span id="page-4-0"></span>2 Instructiuni de sigurantă de bază

## 2.1 Cerinte pentru personal

- Instalarea, darea în exploatare, utilizarea și întreținerea șistemului de măsurare pot fi efectuate numai de către personal tehnic special instruit.
- Personalul tehnic trebuie autorizat de către operatorul uzinei pentru a efectua activităţile specificate.
- Conexiunea electrică trebuie realizată numai de către un tehnician electrician.
- Personalul tehnic trebuie să citească și să înteleagă aceste instructiuni de utilizare și trebuie să urmeze instrucțiunile pe care le conțin.
- Defectele de la punctul de măsurare pot fi remediate numai de personal autorizat și special instruit.

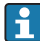

Reparaţiile care nu sunt descrise în instrucţiunile de utilizare furnizate pot fi efectuate numai direct la sediul producătorului sau de către departamentul de service.

## 2.2 Utilizare indicată

- Commubox FXA291 conectează dispozitivele de teren Endress+Hauser la interfata CDI (CDI = Interfată de date comune Endress+Hauser) și la portul USB al unui computer sau laptop. Aceasta permite utilizarea de la distantă și executarea unor funcții de service ale dispozitivelor de teren cu ajutorul unui program de operare Endress+Hauser, cum ar fi FieldCare, de exemplu pentru gestionarea activelor specifice instalatiei.
- Commubox este un dispozitiv USB de mică putere care este alimentat prin portul USB al computerului.

Utilizarea dispozitivului în orice alt scop decât cel descris reprezintă un pericol pentru siguranța personalului și a întregului sistem de măsurare, nefiind deci permis.

Producătorul nu este responsabil pentru daunele cauzate de o utilizare inadecvată sau neconformă cu cea indicată.

## 2.3 Siguranţa la locul de muncă

Ca utilizator, sunteți responsabil de respectarea următoarelor condiții de siguranță:

- Instructiuni de instalare
- Standarde și reglementări locale
- Reglementări de protecţie împotriva exploziilor

#### Compatibilitate electromagnetică

- Produsul a fost testat pentru compatibilitate electromagnetică în conformitate cu standardele internationale aplicabile aplicatiilor industriale.
- Compatibilitatea electromagnetică indicată se aplică numai unui produs care a fost conectat în conformitate cu aceste instructiuni de utilizare.

## <span id="page-5-0"></span>2.4 Sigurantă operatională

#### Înainte de darea în exploatare a întregului punct de măsurare:

- 1. Verificati dacă toate conexiunile sunt corecte.
- 2. Verificati integritatea cablurilor electrice și a racordurilor de furtun.
- 3. Nu utilizati produse deteriorate și protejati-le împotriva punerii accidentale în functiune.
- 4. Etichetati produsele deteriorate ca defecte.

#### În timpul functionării:

‣ Dacă defectele nu pot fi remediate:

produsele trebuie scoase din functiune si trebuie protejate împotriva punerii accidentale în functiune.

## 2.5 Siguranta produsului

Produsul este proiectat să respecte cerinte de siguranță ultramoderne, a fost testat și a părăsit fabrica într-o stare în care poate funcționa în condiții de siguranță. Reglementările relevante și standardele internationale au fost respectate.

## 3 Recepția la livrare și identificarea produsului

### 3.1 Receptia la livrare

- 1. Verificati dacă ambalajul nu este deteriorat.
	- Anuntati furnizorul cu privire la orice deteriorare a ambalajului. Păstrați ambalajul deteriorat larezolvarea litigiului.
- 2. Verificati dacă continutul nu este deteriorat.
	- Anuntati furnizorul cu privire la orice deteriorare a continutului livrat. Păstrati marfa deteriorată larezolvarea litigiului.
- 3. Verificați dacă pachetul livrat este complet și că nu lipsește nimic.
	- ← Comparati documentele de livrare cu comanda dumneavoastră.
- 4. Împachetați produsul de așa manieră încât să fie protejat în mod împotriva șocurilor și a umezelii, pentru depozitare și transport.
	- ← Ambalajul original oferă cea mai bună protecție. Asiguraţi-vă că respectaţi condiţiile ambiante admise.

Dacă aveti întrebări, contactați furnizorul sau centrul local de vânzări.

## <span id="page-6-0"></span>3.2 Identificarea produsului

#### 3.2.1 Plăcută de identificare

Plăcuta de identificare furnizează următoarele informații privind dispozitivul dvs.:

- Identificare producător
- Cod de comandă
- Cod de comandă extins
- Număr de serie
- Informatii de siguranță și avertizări
- ‣ Comparaţi informaţiile de pe plăcuţa de identificare cu comanda.

#### 3.2.2 Identificarea produsului

#### Pagina produsului

www.endress.com/fxa291

#### Interpretarea codului de comandă

Codul de comandă și numărul de serie al produsului dvs. se pot găsi în următoarele locatii:

- Pe plăcuta de identificare
- În documentația de livrare

#### Obtinerea informatiilor despre produs

- 1. Accesati [www.endress.com](https://www.endress.com).
- 2. Apelati căutarea pe site (lupă).
- 3. Introduceti un număr de serie valid.
- 4. Căutati.
	- $\rightarrow$  Structura produsului se afisează într-o fereastră pop-up.
- 5. Faceţi clic pe imaginea produsului din fereastra pop-up.
	- $\rightarrow$  O nouă fereastră (Device Viewer) se deschide. Toate informatiile referitoare la dispozitivul dvs. se afișează în această fereastră, precum și documentația produsului.

#### Adresă producător

Endress+Hauser Conducta GmbH+Co. KG Dieselstraße 24 D-70839 Gerlingen

## <span id="page-7-0"></span>3.3 Conţinutul pachetului livrat

Continutul pachetului livrat:

- Commubox FXA291
- Cablu USB, deja cablat pe partea cutiei
- Cablu de conectare, deja cablat pe partea cutiei
- Cablu pentru adaptor standard FXA291
- CD de instalare

#### Driver port serial USB Commubox FXA291:

Se instalează automat cu ajutorul funcției de detectare hardware. Consultați documentația referitoare la configurarea instalării în acest scop. Urmati instructiunile de instalare.

## 3.4 Certificate și aprobări

#### 3.4.1 Marcai CE

Produsul îndeplinește cerințele standardelor europene armonizate. Astfel, acesta se conformează cerintelor legale ale directivelor UE. Producătorul confirmă testarea cu succes a produsului prin atasarea marcajului  $\mathsf{C}\mathsf{E}$ .

#### 3.4.2 Aprobări Ex

#### ATEX

- $\blacksquare$  II (1) G [Ex ia Ga] IIC
- $\blacksquare$  II (1) D [Ex ia Da] IIIC
- **BVS05 ATEX E095**

#### IECEx

- [Ex ia Ga] IIC
- [Ex ia Da] IIIC
- IECEx BVS05 14.0096

#### EAC Ex

Produsul a fost certificat în conformitate cu Directiva TR CU 012/2011 care se aplică în Uniunea Economică Eurasiatică (UEE). Marcajul de conformitate EAC a fost aplicat pe produs.

- [Ex ia Ga] IIC
- [Ex ia Da] IIIC
- Număr certificat EAЭС RU C-DE.AA87.B00227/19

### 3.4.3 Organism de certificare (numai versiunea pentru EAC)

#### OOO "НАНИО ЦСВЭ"

Federatia Rusă

## <span id="page-8-0"></span>4 Alimentare cu energie electrică

## 4.1 Conditii de conectare

## NOTÃ

#### Utilizarea neconformă cu cea indicată în zone periculoase poate deteriora dispozitivul

- ▶ Utilizati Commubox FXA291 numai în atmosfere neexplozive.
- ► Respectati instructiunile de avertizare, de instalare si de utilizare din documentatia Ex pentru dispozitive de teren cu o interfată CDI.

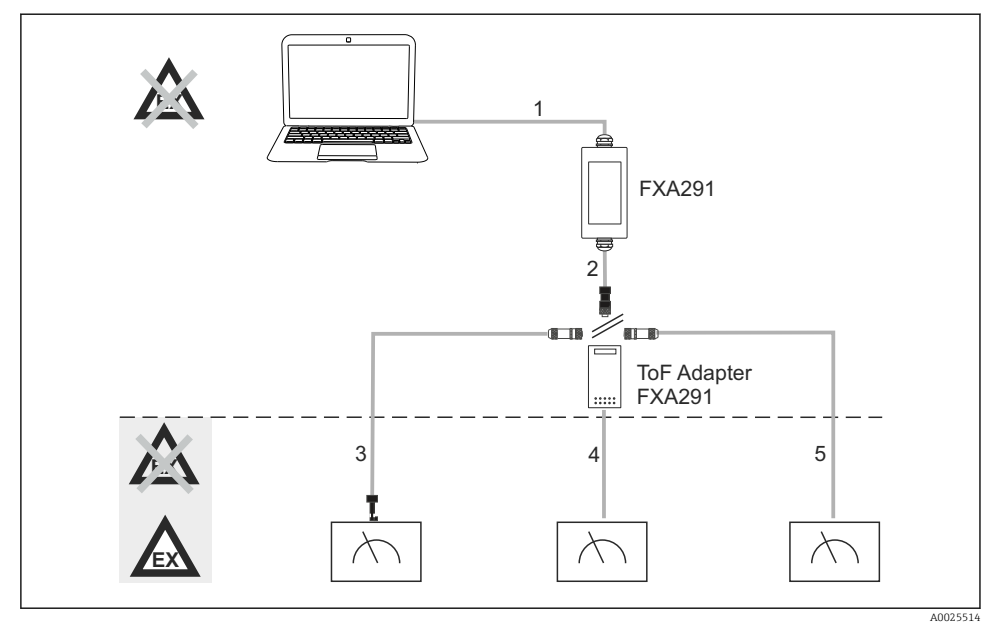

- *1 Posibile aplicaţii ale Commubox FXA291*
- 1 Cablu dintre FXA291 și USB-ul computerului
- 2 Cablu dintre FXA291 si conectorul M8
- *3 Cablu de adaptor standard FXA291 (pentru dispozitive de măsurare din toate zonele de lucru)*
- 4 Cablu pentru dispozitive de teren ToF (pentru presiune și nivel)
- *5 Cablu pentru dispozitive de măsurare de nivel suplimentar*
	- Din motive de siguranţă, numai adaptorul ToF FXA291 poate fi utilizat pentru conectare la dispozitive FMR2xx, FMR53x, FMR540, FMP4x, FMU4x, PMC71, PMP7x, PMD7x, FMD7x, FMB70, FMG60.

Pentru informatii despre dispozitivele de teren, consultati www.endress.com/FXA291.

## <span id="page-9-0"></span>4.2 Conectare

- Pentru computere: compatibilitate USB 1.1 si 2.0, conector USB cu 4 pini, tip A
- Pentru transmitătoare: conectori CDI, protectie la scurtcircuit cu protectie la polaritate inversă

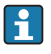

Cablul USB și cel de adaptor sunt deja cablate pe partea cutiei la livrare și sunt fixate cu o presgarnitură de cablu.

## 4.3 Tensiune de alimentare

- Interval tensiune: de la portul USB la PC, de obicei 5 Vc.c.
- Dispozitive de teren alimentate cu până la 100 mW prin VCC, protectie la polaritate inversă

## 4.4 Circuit cu semnal de siguranţă intrinsecă

Pentru conectarea unui circuit cu siguranță intrinsecă cu tip de protecție [Ex ia] IIC cu:

- **Tensiune conexiune:**  $\leq 7$  **Vc.c.**
- $\blacksquare$  U<sub>m</sub>: 260V
- Cu Commubox FXA291, conexiunea cu siguranță intrinsecă și conexiunea cu siguranță neintrinsecă sunt protejate. Prin urmare, se pot conecta dispozitive non-Ex la partea cu siguranță intrinsecă a Commubox FXA291 fără a fi afectată aprobarea de conectare ulterioară a unui dispozitiv Ex.

## 5 Punere în functiune

## 5.1 Conectarea Commubox

#### 5.1.1 Cerinte de sistem

- Port USB (USB 1.1 sau 2.0)
- Unitate de DVD/CD-ROM
- Windows 8 / Windows 7 / Windows XP

#### 5.1.2 Conectarea computerului și dispozitivului de măsurare

### NOTÃ

#### Cablu de adaptor incorect

Poate invalida proprietățile aprobate de protecție la explozie

- ‣ Utilizaţi numai adaptorul TOF FXA291 care este disponibil ca un accesoriu pentru a conecta Commubox la interfata CDI a următoarelor dispozitive: FMR2xx, FMR53x, FMR540, FMP4x, FMU4x, PMC71, PMP7x, PMD7x, FMD7x, FMB70, FMG60.
- 1. Conectati conectorul CDI al cablului de adaptor la interfata CDI a dispozitivului de măsurare.
- 2. Porniţi computerul.
	- $\rightarrow$  Asteptati până când sistemul de operare este complet gata.
- <span id="page-10-0"></span>3. Conectaţi cablul USB al Commubox la un port USB al computerului.
	- ◆ Așteptați până când conexiunea este detectată automat. Dacă este cazul, confirmați instalarea driverelor necesare detectate automat.
- 4. Porniţi comunicarea cu dispozitivul de măsurare, de ex. prin FieldCare, de exemplu.

## 5.2 Au fost detectate semnale

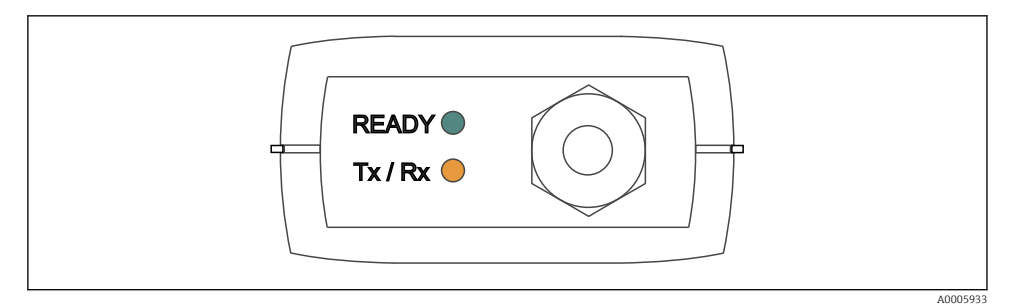

 *2 Lumini indicatoare (conexiune USB/parte PC)*

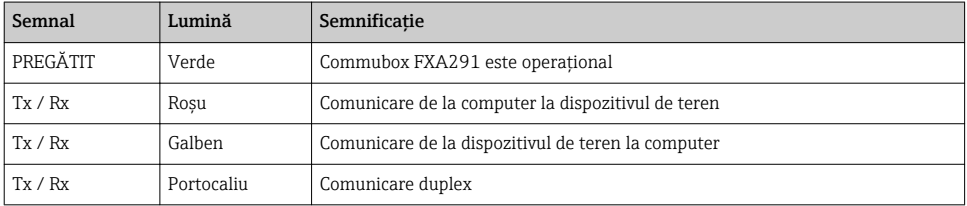

## <span id="page-11-0"></span>6 Întretinere și reparații

## 6.1 Curătare

Îndepărtați orice murdărie de pe Commubox numai cu o cârpă umedă. În funcție de tipul de murdărie, puteți și să înmuiați laveta în agent de curățare pentru a curăța Commubox.

- 1. Pelicule de ulei și vaselină: Utilizaţi un degresant, de ex. etanol sau alcool izopropilic.
- 2. Depunere de calcar și hidroxid de metal: Dizolvati depunerea cu acid clorhidric diluat (3%). Apoi, clătiti cârpa de câteva ori cu apă curată și stergeți din nou.
- 3. Depunere cu continut de proteine (de ex., industria alimentară): Utilizați un amestec de acid clorhidric (0,5%) și pepsină (disponibilă în comerț). Apoi, clătiți cârpa de câteva ori cu apă curată și ștergeți din nou.

## 6.2 Accesorii

În continuare, sunt prezentate cele mai importante accesorii disponibile în momentul tipăririi acestei documentatii.

‣ Pentru accesoriile care nu sunt prezentate aici, contactaţi firma de service sau biroul de vânzări.

### Adaptor ToF FXA291

- Inclusiv cablu la dispozitive ToF
- Limitarea puterii pentru conexiune între FXA291 și intrarea dispozitivelor ToF M cu sigurantă intrinsecă
- Previne încălcarea valorilor-limită aprobate Ex ale dispozitivelor ToF
- Nu afectează viteza de transfer pentru comunicatiile digitale și instalarea de upgrade-uri de software pentru dispozitive de teren
- Nr. comandă 71007843

## 6.3 Returnare

Produsul trebuie returnat dacă sunt necesare reparaţii sau o calibrare în fabrică sau dacă s-a comandat sau a fost livrat un produs greșit. În calitate de societate certificată ISO, precum și conform reglementărilor legale, Endress+Hauser trebuie să urmeze anumite proceduri privind manipularea produselor returnate care au intrat în contact cu mediul.

Pentru a asigura returnarea rapidă, sigură și profesională a dispozitivului:

▶ Consultati site-ul web [www.endress.com/support/return-material](http://www.endress.com/support/return-material) pentru informatii privind procedura și conditiile de returnare a dispozitivelor.

## 6.4 Scoatere din uz

Dispozitivul conține componentele electronice. Produsul trebuie eliminat ca deșeu electronic.

<span id="page-12-0"></span>‣ Respectaţi reglementările locale.

## 7 Date tehnice

### 7.1 Comunicare și procesare date

Comunicare între computer și FXA291

- Viteză de transfer: de la 2400 la 115,2 k
- Biţi de date: 8
- $\bullet$  Biti de stop: 1
- Paritate: fără
- $\blacksquare$  Biti de start: 1
- Comunicare duplex

### 7.2 Mediu

#### 7.2.1 Temperatură ambiantă

–20 la 60 °C (–4 la 140 °F)

#### 7.2.2 Temperatură de depozitare

-40 până la +85 °C (-40 până la 185 °F)

#### 7.2.3 Grad de protecţie

IP51, NEMA/tip 3

#### 7.2.4 Umiditate relativă

de la 0 la 95 %, fără condens

## <span id="page-13-0"></span>7.3 Construcţie mecanică

#### 7.3.1 Variantă constructivă, dimensiuni

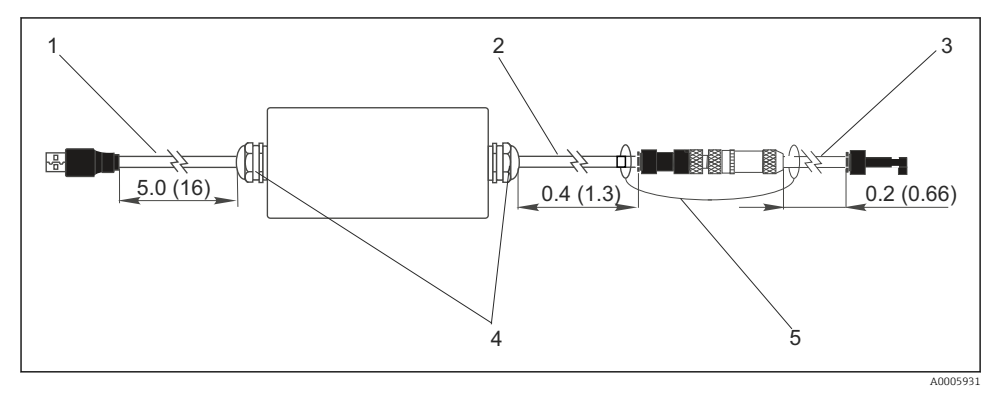

- **3** Commubox FXA291 și componente, dimensiuni în m (ft)
- 1 Cablu dintre Commubox FXA291 și portul USB al PC-ului
- *2 Cablu cu priză de conectare CDI žL mufă de conectare M8 pentru adaptor ToF*
- *3 Cablu pentru adaptor standard cu conector CDI*
- *4 Presgarnituri de cablu*
- *5 Cordon siguranţă*

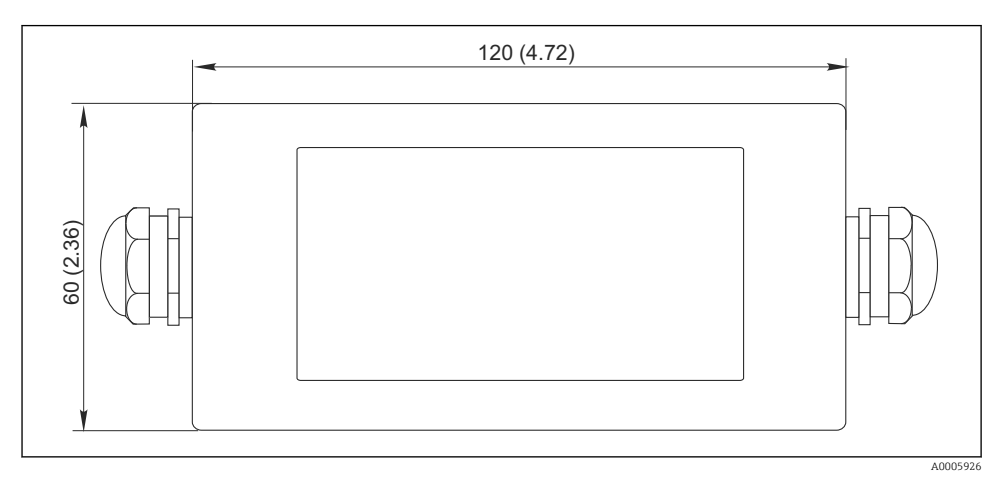

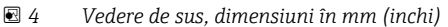

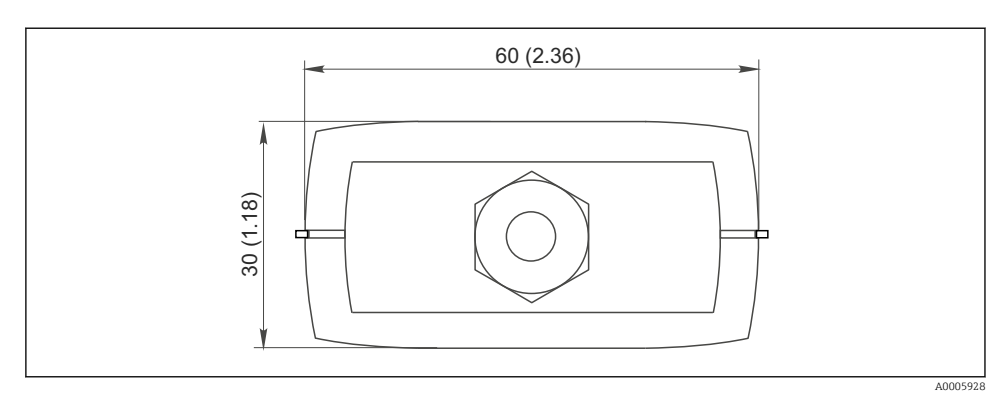

 *5 Vedere laterală (conexiune CDI/parte dispozitiv), dimensiuni în mm (inchi)*

#### 7.3.2 Greutate

Aprox. 0.2 kg (0.44 lbs)

#### 7.3.3 Materiale

Carcasă: ABS Folie frontală: Poliester

#### 7.3.4 Port USB

Computer personal și Commubox FXA291 = semnal USB conform specificațiilor USB

### 7.3.5 Interfaţă CDI

Dispozitiv(e) de măsurare și Commubox FXA291 = protocol departament de service Endress +Hauser

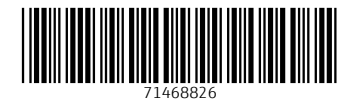

## www.addresses.endress.com

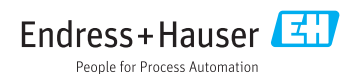